# MultiCOM 302 **Modbus CARd**

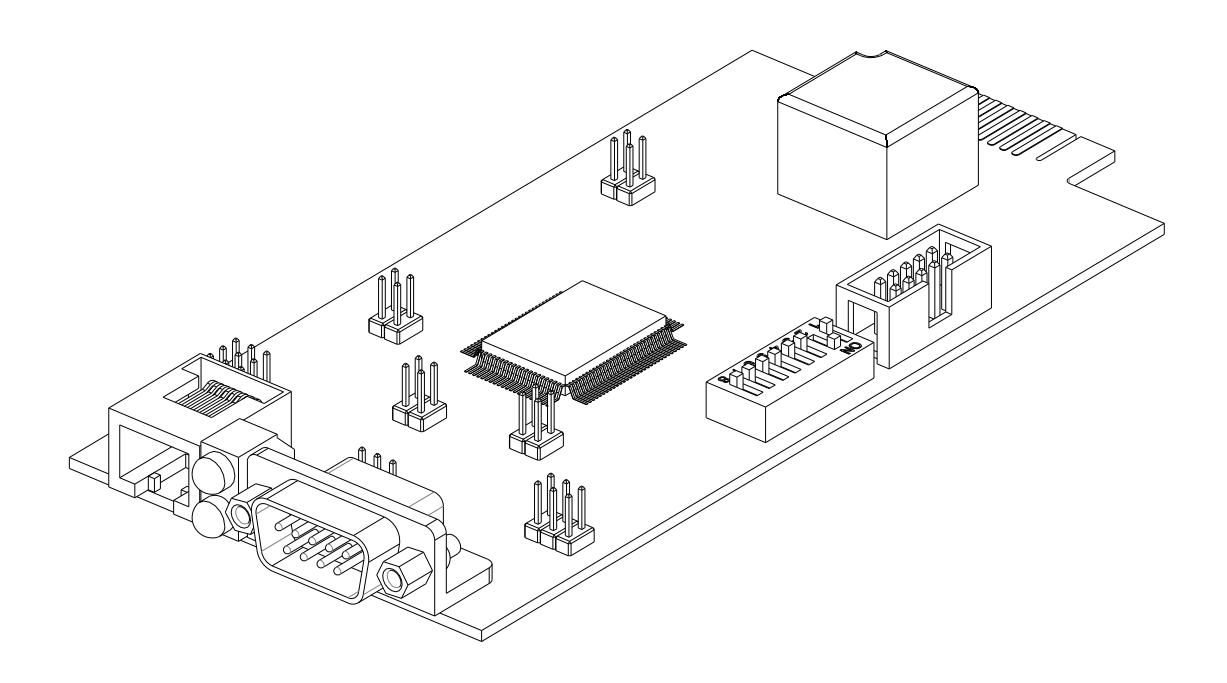

MANUALE d'USO

#### *INTRODUZIONE*

Vi ringraziamo per la scelta del nostro prodotto.

L'accessorio descritto nel presente manuale è un prodotto della massima qualità, attentamente progettato e realizzato per garantire le migliori prestazioni.

Questo manuale contiene istruzioni dettagliate per l'installazione e l'uso del prodotto.

#### **Conservare il manuale in un luogo sicuro e CONSULTARLO PRIMA DI UTILIZZARE IL DISPOSITIVO per verificare le necessarie istruzioni e sfruttare al massimo le capacità del dispositivo.**

**NOTA:** alcune immagini contenute nel presente documento vengono fornite a scopo informativo e potrebbero non illustrare esattamente le parti del prodotto che raffigurano.

Simboli usati in questo manuale:

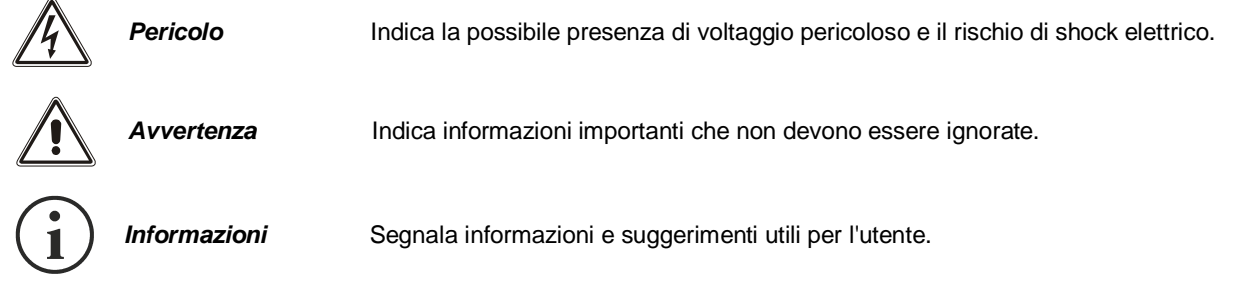

#### *SICUREZZA*

#### **Questa parte del manuale contiene precauzioni da seguire scrupolosamente in quanto riguardano la SICUREZZA.**

Isolare adeguatamente i connettori sui quali vengono portate tensioni pericolose

- Il dispositivo è stato realizzato per l'uso professionale e quindi non è adatto per l'uso in ambiente domestico.
- Il dispositivo è stato progettato per funzionare soltanto in ambienti chiusi. È bene installarlo in ambienti privi di liquidi infiammabili, gas o altre sostanze nocive.
- Evitare che acqua, liquidi in genere e/o altri oggetti estranei entrino nel dispositivo.
- In caso di guasto e/o di cattivo funzionamento dell'apparecchio astenersi da qualsiasi tentativo di riparazione e rivolgersi esclusivamente al centro assistenza.
- Questo apparecchio dovrà essere destinato solo all'uso per il quale è stato espressamente concepito. Ogni altro uso è da considerarsi improprio e quindi pericoloso. Il costruttore non può essere considerato responsabile per eventuali danni causati da usi impropri, erronei ed irragionevoli.

#### *TUTELA DELL'AMBIENTE*

Nello sviluppo dei suoi prodotti l'azienda dedica ampie risorse nell'analisi degli aspetti ambientali. Tutti i nostri prodotti perseguono gli obiettivi definiti nella politica del sistema di gestione ambientale, sviluppato dall'azienda in accordo con la normativa vigente.

In questo prodotto non sono presenti materiali pericolosi come CFC, HCFC o amianto.

Nella valutazione degli imballi la scelta del materiale è stata fatta prediligendo materie riciclabili. Si prega di separare i differenti materiali costituenti l'imballo e smaltire secondo le normative vigenti nel paese di utilizzo del prodotto.

#### *SMALTIMENTO DEL PRODOTTO*

Il dispositivo contiene al suo interno schede elettroniche che sono considerate RIFIUTO TOSSICO. A fine vita del prodotto trattare secondo le legislazioni locali vigenti rivolgendosi a centri qualificati.

Il corretto smaltimento contribuisce a rispettare l'ambiente e la salute delle persone.

© E' vietata la riproduzione di qualsiasi parte del presente manuale anche se parziale salvo autorizzazione della ditta costruttrice. Per scopi migliorativi, il costruttore si riserva la facoltà di modificare il prodotto descritto in qualsiasi momento e senza preavviso.

#### *INDICE*

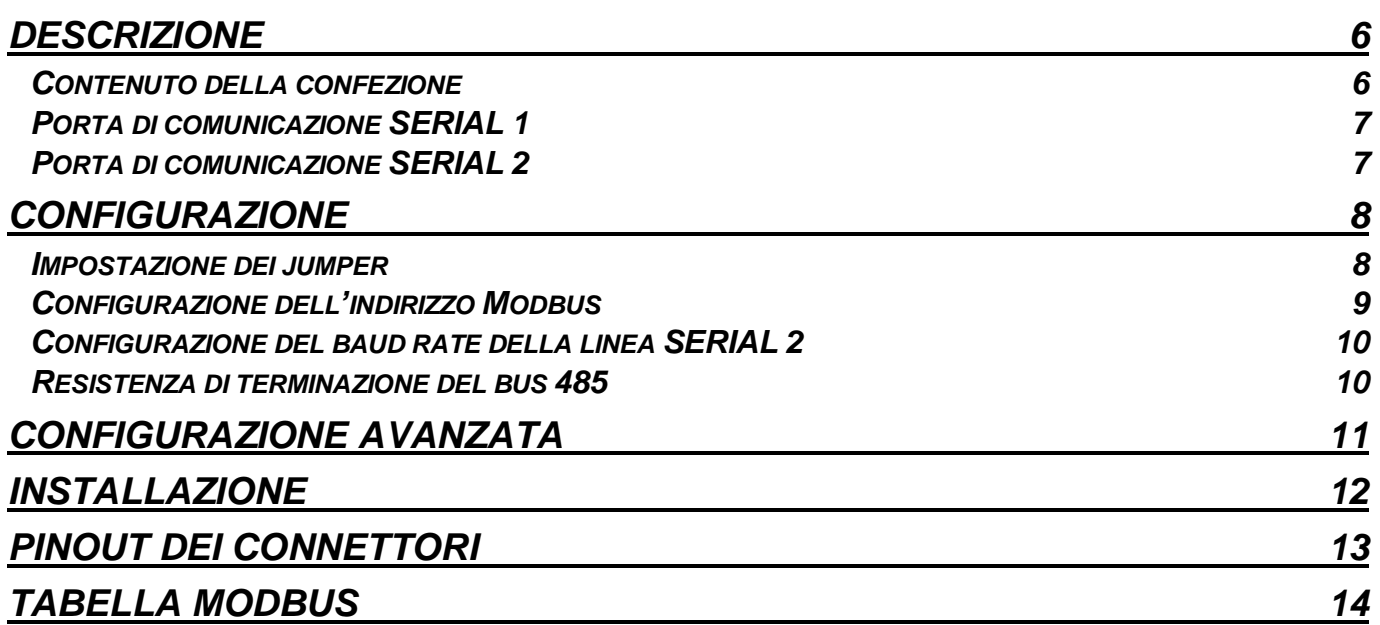

#### **DESCRIZIONE**

<span id="page-4-0"></span>MultiCOM 302 è un dispositivo che, inserito nell'opportuno slot dell'UPS consente di monitorare UPS e Transfer Switch utilizzando il protocollo standard di comunicazione MODBUS e protocolli proprietari.

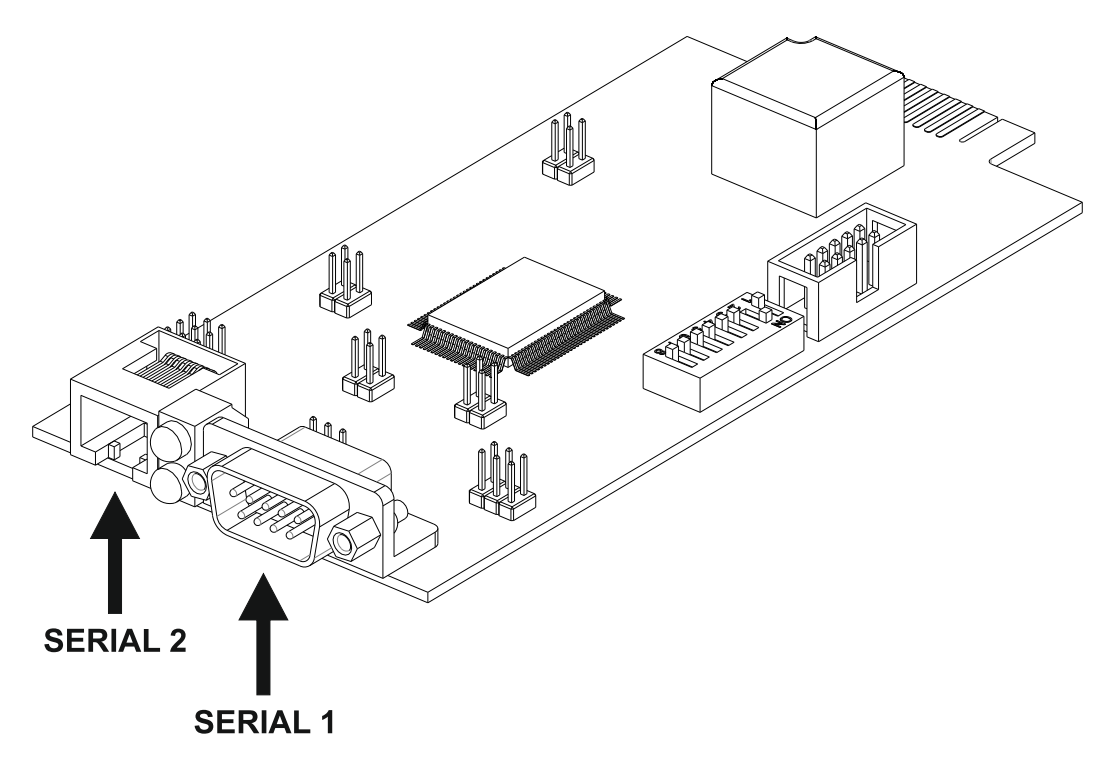

I led, che normalmente sono accesi, lampeggiano ad intervalli irregolari ad indicare il flusso di dati sulla linea seriale. Led verde: attività linea "SERIAL 1". Led giallo: attività linea "SERIAL 2".

#### <span id="page-4-1"></span>*CONTENUTO DELLA CONFEZIONE*

 $\blacksquare$ 

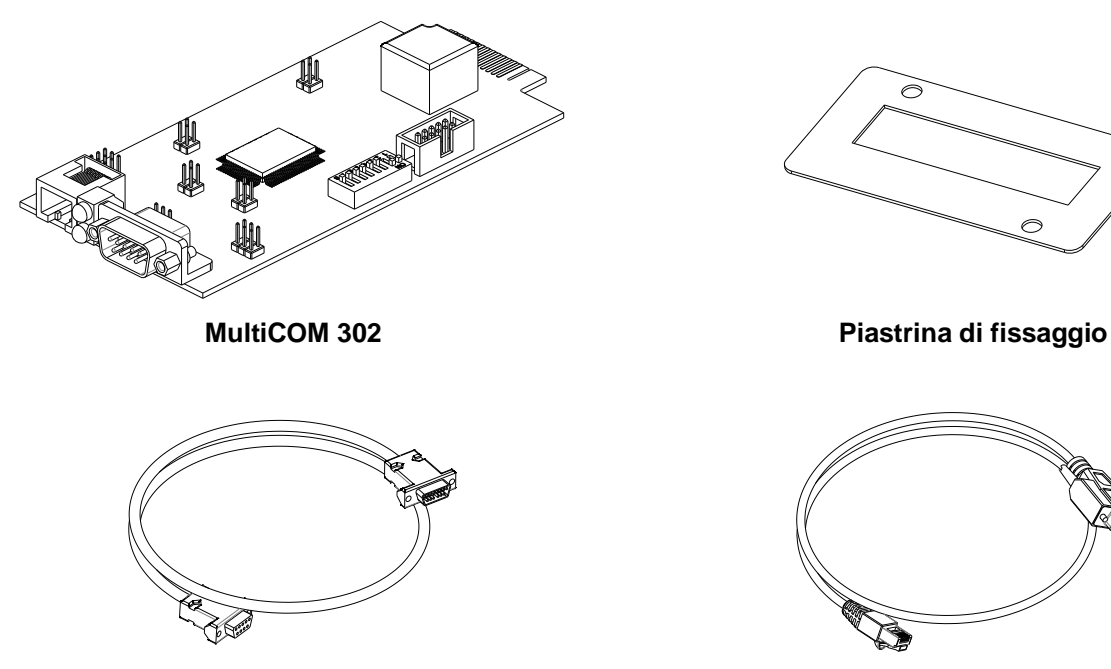

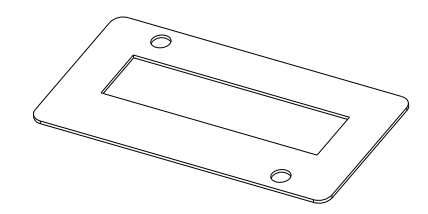

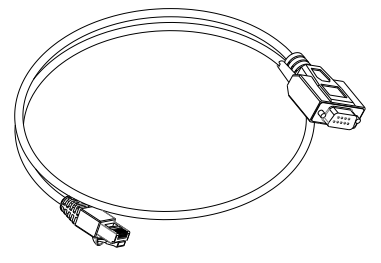

**Cavo seriale DB9-DB9 Cavo seriale RJ45-DB9**

#### <span id="page-5-0"></span>*PORTA DI COMUNICAZIONE SERIAL 1*

La porta SERIAL 1 rende disponibile una linea seriale RS-232 attraverso la quale è possibile monitorare l'UPS utilizzando il protocollo proprietario:

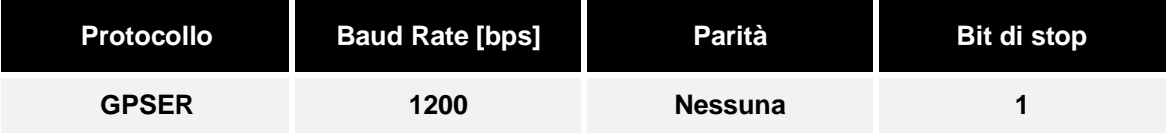

#### <span id="page-5-1"></span>*PORTA DI COMUNICAZIONE SERIAL 2*

La porta SERIAL 2 rende disponibile una linea seriale RS-485 Half-Duplex o una linea seriale RS-232 attraverso la quale è possibile monitorare l'UPS utilizzando i seguenti protocolli:

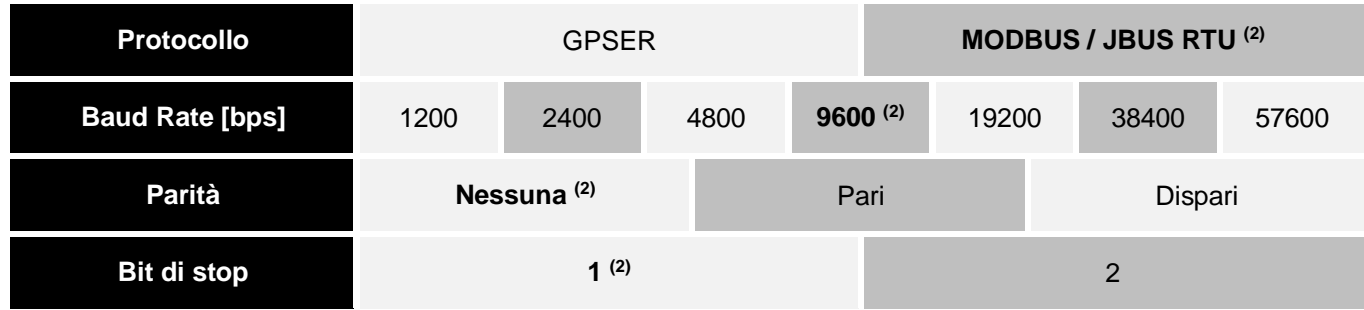

**(2)** I valori riportati in grassetto indicano la configurazione di default.

Nel caso di utilizzo del protocollo GPSER sulla porta SERIAL 2:

- In configurazione RS-232 l'indirizzo del dispositivo deve essere obbligatoriamente impostato a zero.
- > In configurazione RS-485 l'indirizzo del dispositivo NON deve essere impostato a zero (vedi configurazione slave address).

#### **CONFIGURAZIONE**

<span id="page-6-0"></span>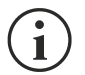

MultiCOM 302 è in grado di riconoscere automaticamente il protocollo di comunicazione utilizzato dall'UPS o dal Transfer Switch. Per fare ciò è però necessario lasciare il baud rate dell'UPS e/o del Transfer Switch al valore di default (1200 o 9600 bps a seconda del tipo di UPS o Transfer Switch).

Se il baud rate dell'UPS o del Transfer Switch viene impostato a valori diversi, anche la porta UPS SERIAL del MultiCOM 302 dovrà essere opportunamente configurata tramite il programma MultiSetup.exe (vedi CONFIGURAZIONE AVANZATA).

#### <span id="page-6-1"></span>*IMPOSTAZIONE DEI JUMPER*

La porta SERIAL 2 può essere impostata come porta RS-485 Half Duplex (default) o come porta RS-232 agendo opportunamente sui jumper JP10, JP11, JP12 e JP13 come indicato nella tabella seguente.

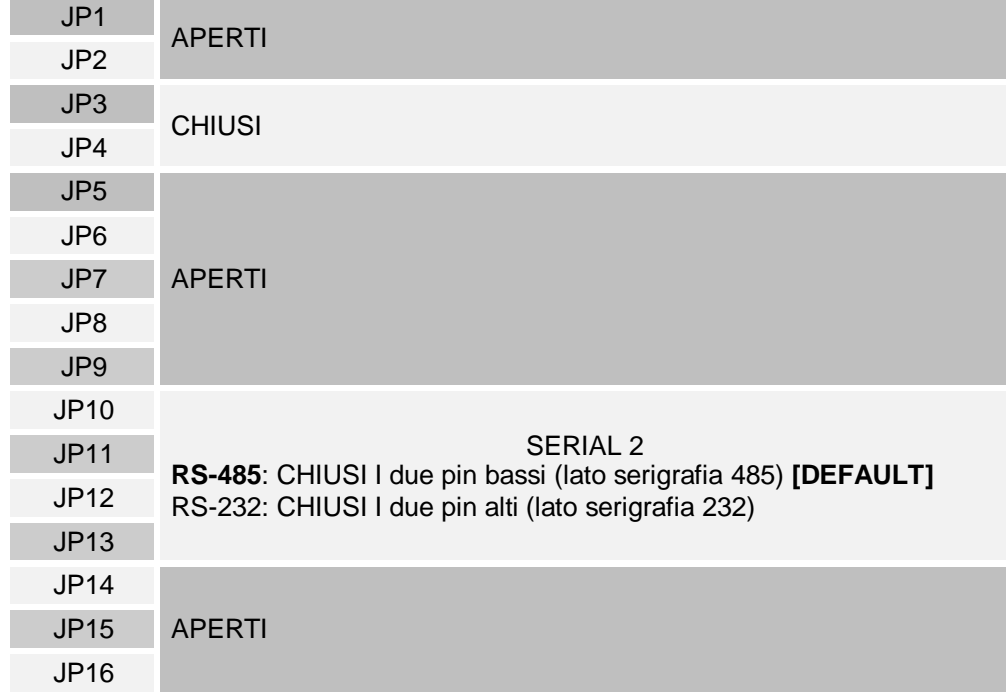

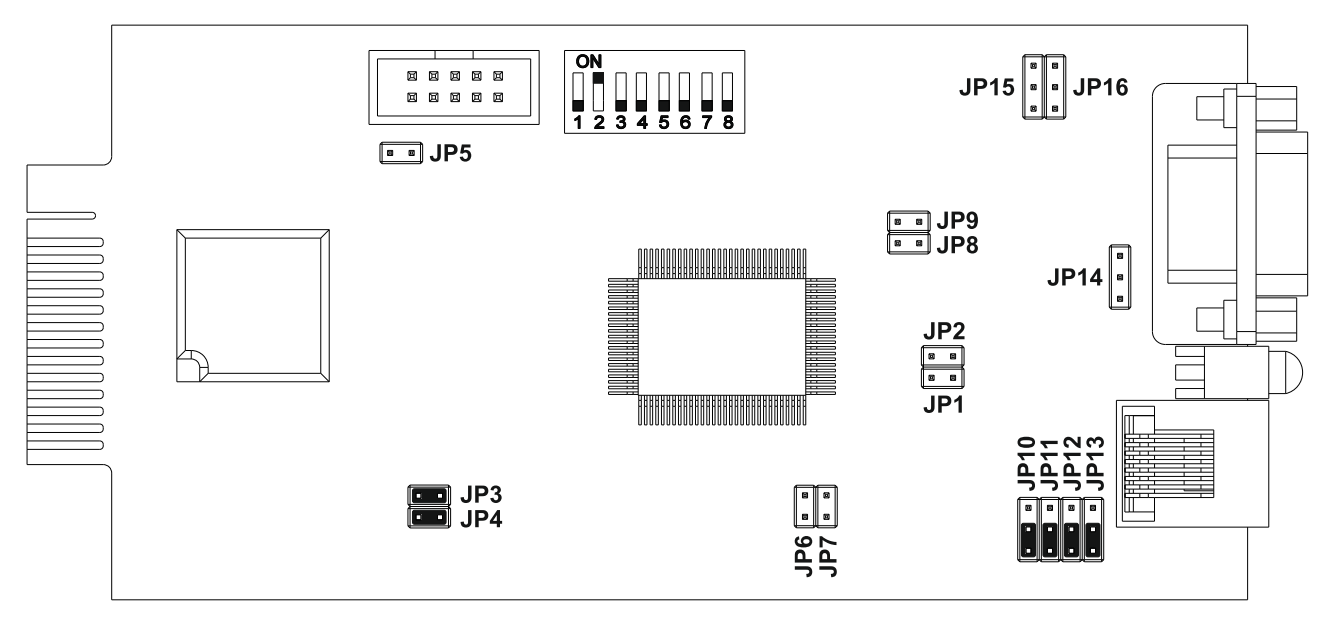

CONFIGURAZIONE DI DEFAULT DEI JUMPER

### <span id="page-7-0"></span>*CONFIGURAZIONE DELL'INDIRIZZO MODBUS*

Per modificare l'indirizzo del dispositivo, impostare le posizioni 1÷5 del dip-switch come indicato nella tabella seguente:

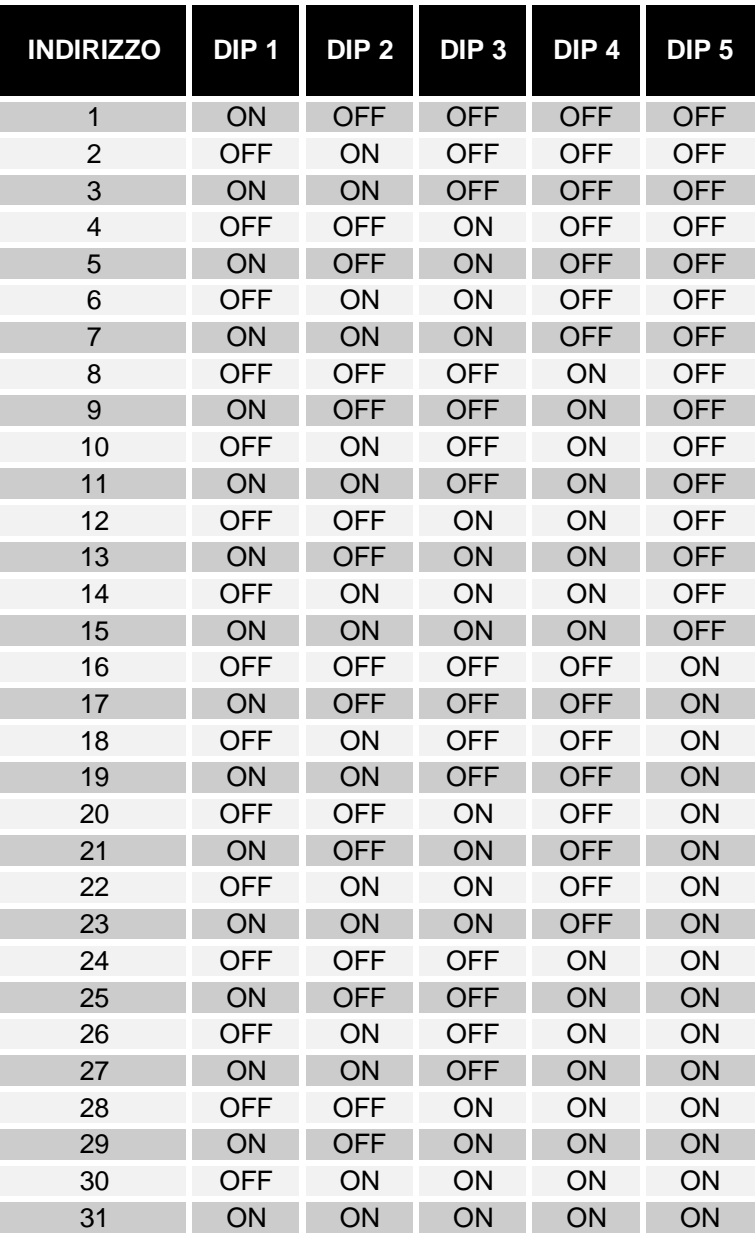

**Per impostare un valore maggiore di 31**, selezionare un **Base address** (0 = default, 32, 64, 96, 128, 160, 192, 224) tramite il programma MultiSetup.exe (vedi **CONFIGURAZIONE AVANZATA**). **Slave Address = Base Address + [configurazione dip-switch]**

#### <span id="page-8-0"></span>*CONFIGURAZIONE DEL BAUD RATE DELLA LINEA SERIAL 2*

Il baud rate della linea SERIAL 2 può essere configurato agendo sulle posizioni 7 e 8 del dip-switch come descritto nella tabella seguente.

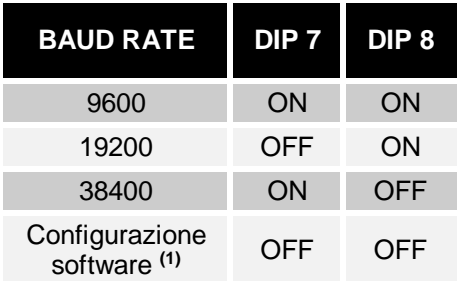

(1): Il baud-rate può essere impostato anche tramite il software MultiSetup.exe (vedi CONFIGURAZIONE AVANZATA). In questo caso lasciare le posizioni 7 e 8 del dip-switch in posizione OFF (configurazione software di default: 9600).

#### <span id="page-8-1"></span>*RESISTENZA DI TERMINAZIONE DEL BUS 485*

Il dispositivo viene fornito con la resistenza di terminazione già montata al suo interno (Rt=120Ω). Per inserire tale resistenza è necessario agire sulla posizione 6 del dip-switch come descritto nella tabella seguente.

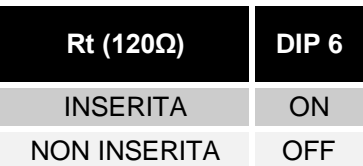

#### **CONFIGURAZIONE AVANZATA**

<span id="page-9-0"></span>Tramite il software MultiSetup.exe, scaricabile dal sito web del produttore, è possibile configurare tutti i parametri di comunicazione della porta SERIAL 2 (protocollo utilizzato, baud rate, parità e bit di stop) e un indirizzo modbus superiore a 31. Per utilizzare il programma è necessario collegare la porta SERIAL 1 ad una porta seriale del PC tramite il cavo null-modem in dotazione. Per rendere effettiva la configurazione scelta, è necessario disalimentare e rialimentare l'accessorio.

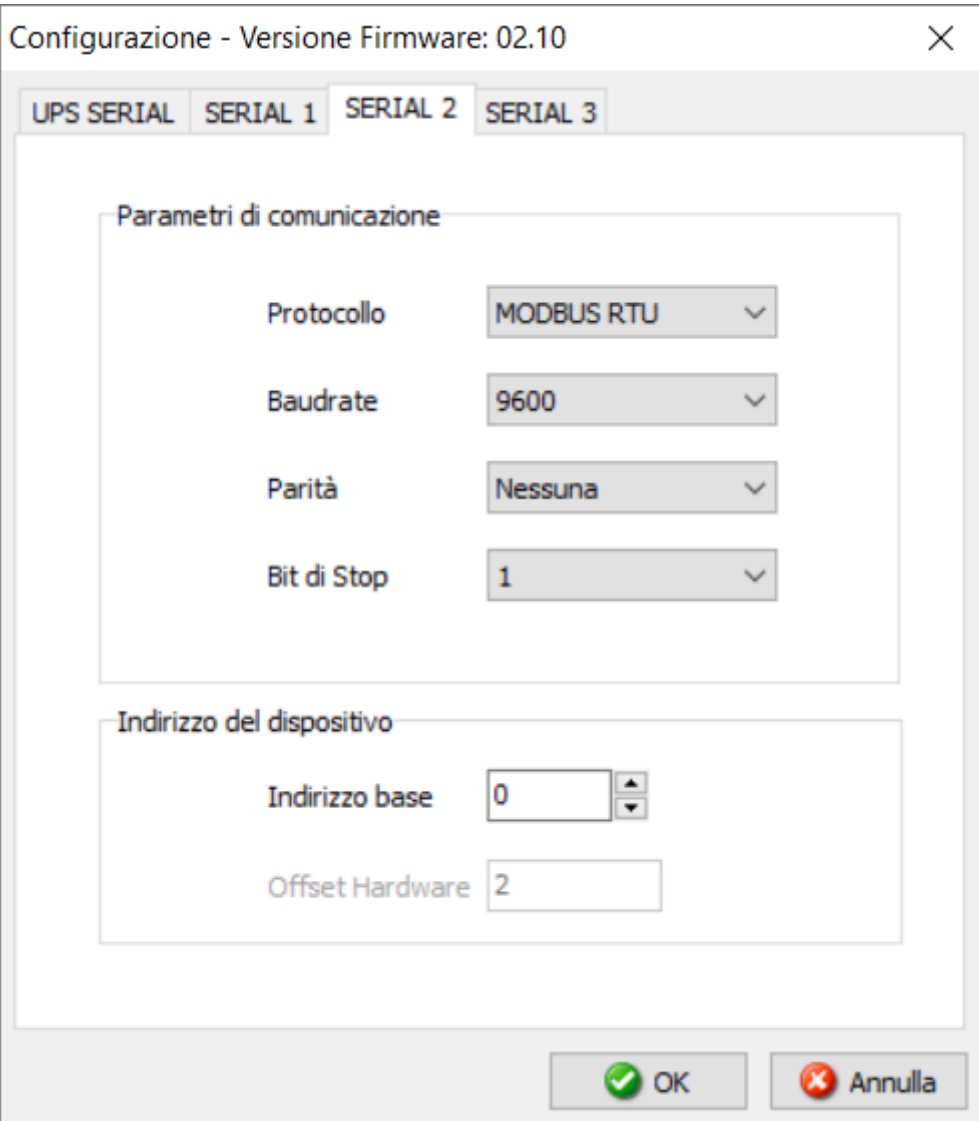

# **INSTALLAZIONE**

- <span id="page-10-0"></span>Rimuovere il coperchio del Communication Slot dell'UPS togliendo le due viti di fissaggio.
- **Inserire MultiCOM 302 nello slot.**
- Fissare la maschera fornita con il MultiCOM 302 utilizzando le viti tolte in precedenza.

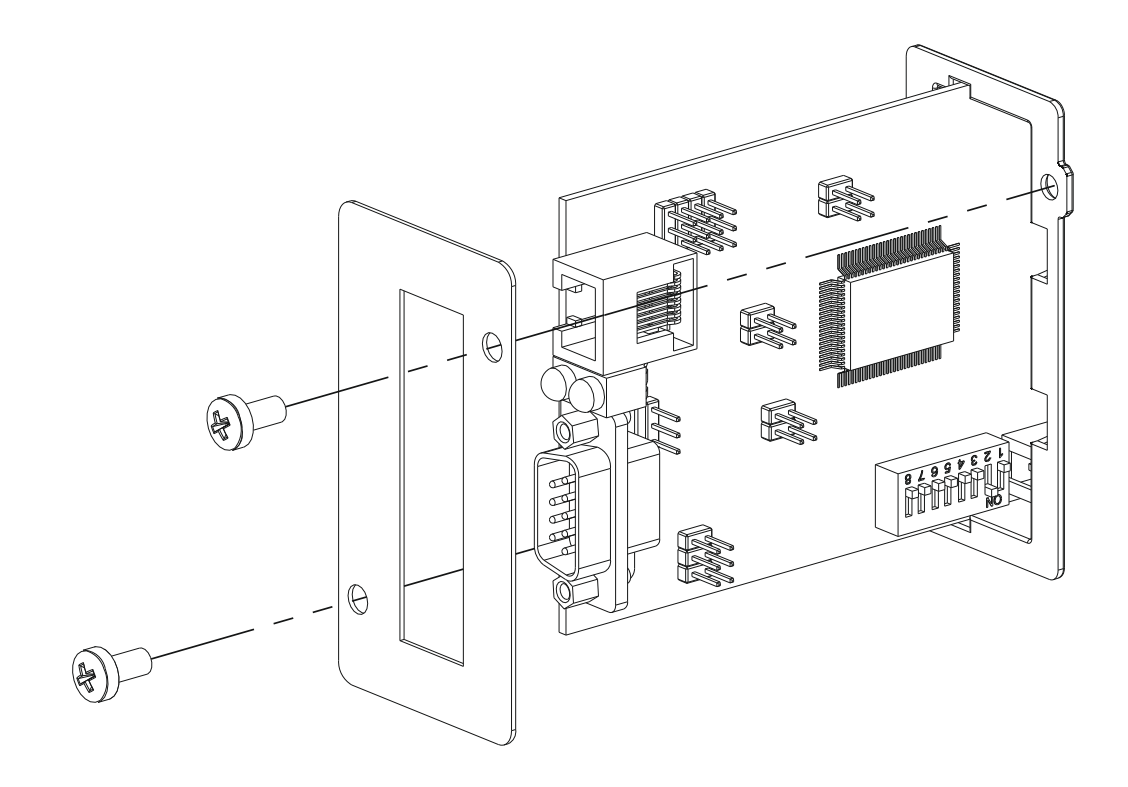

# **PINOUT DEI CONNETTORI**

#### **SERIAL 1 SERIAL 2**

<span id="page-11-0"></span>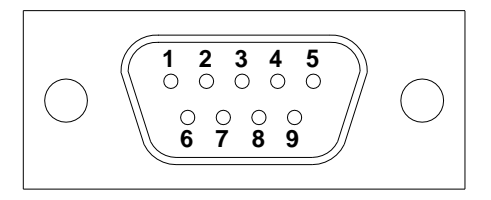

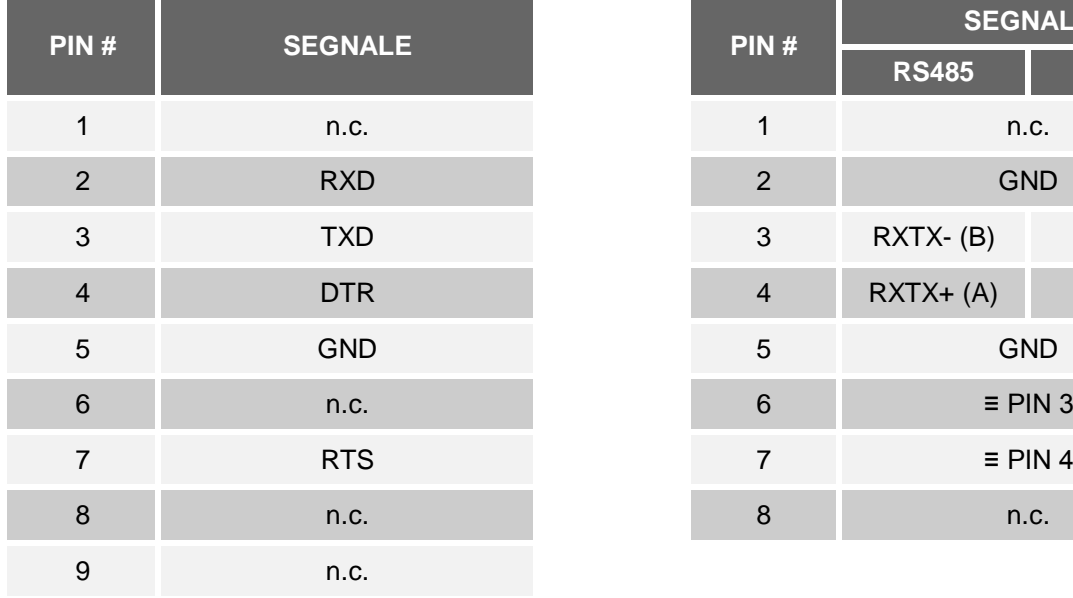

*n.c.: non connesso ≡ : equivalente*

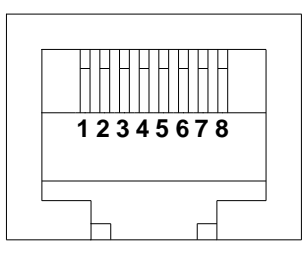

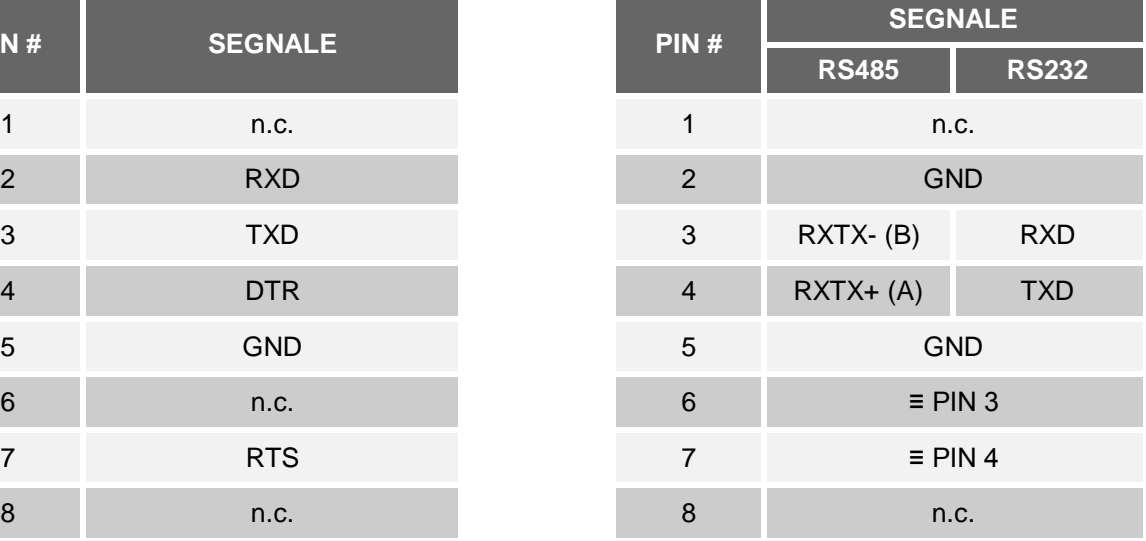

#### **TABELLA MODBUS**

<span id="page-12-0"></span>Di seguito sono riportate le tabelle modbus di base che riportano gli allarmi e le misurazioni principali compatibili con tutte le famiglie di UPS.

Per ulteriori informazioni su allarmi e misurazioni disponibili sul proprio UPS, consultare la tabella Modbus estesa specifica della famiglia di prodotti che può essere scaricata dal sito web del produttore.

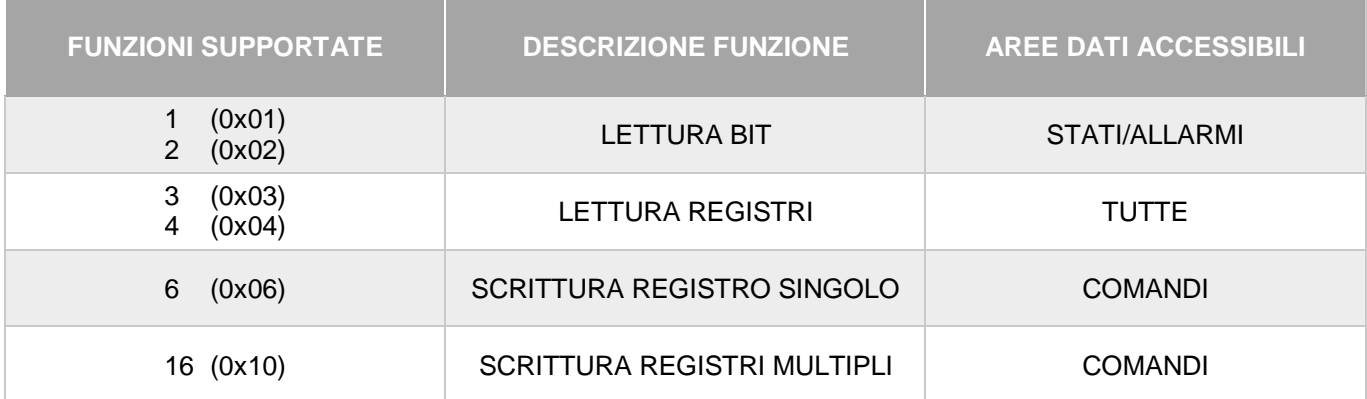

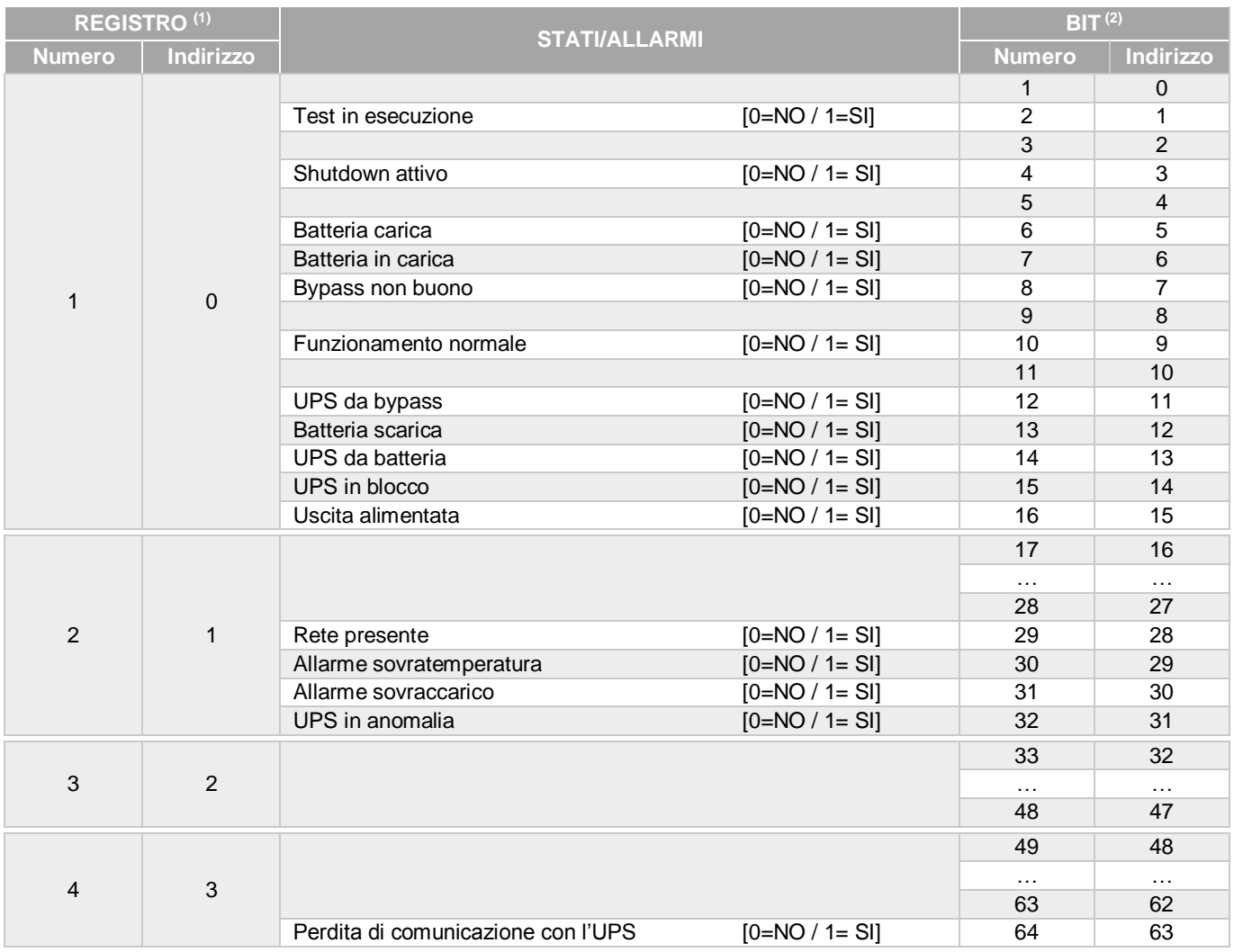

**(1)** *Il registro numero n deve essere indirizzato n-1 nel pacchetto dati.*

**(2)** *Il bit numero n deve essere indirizzato n-1 nel pacchetto dati.*

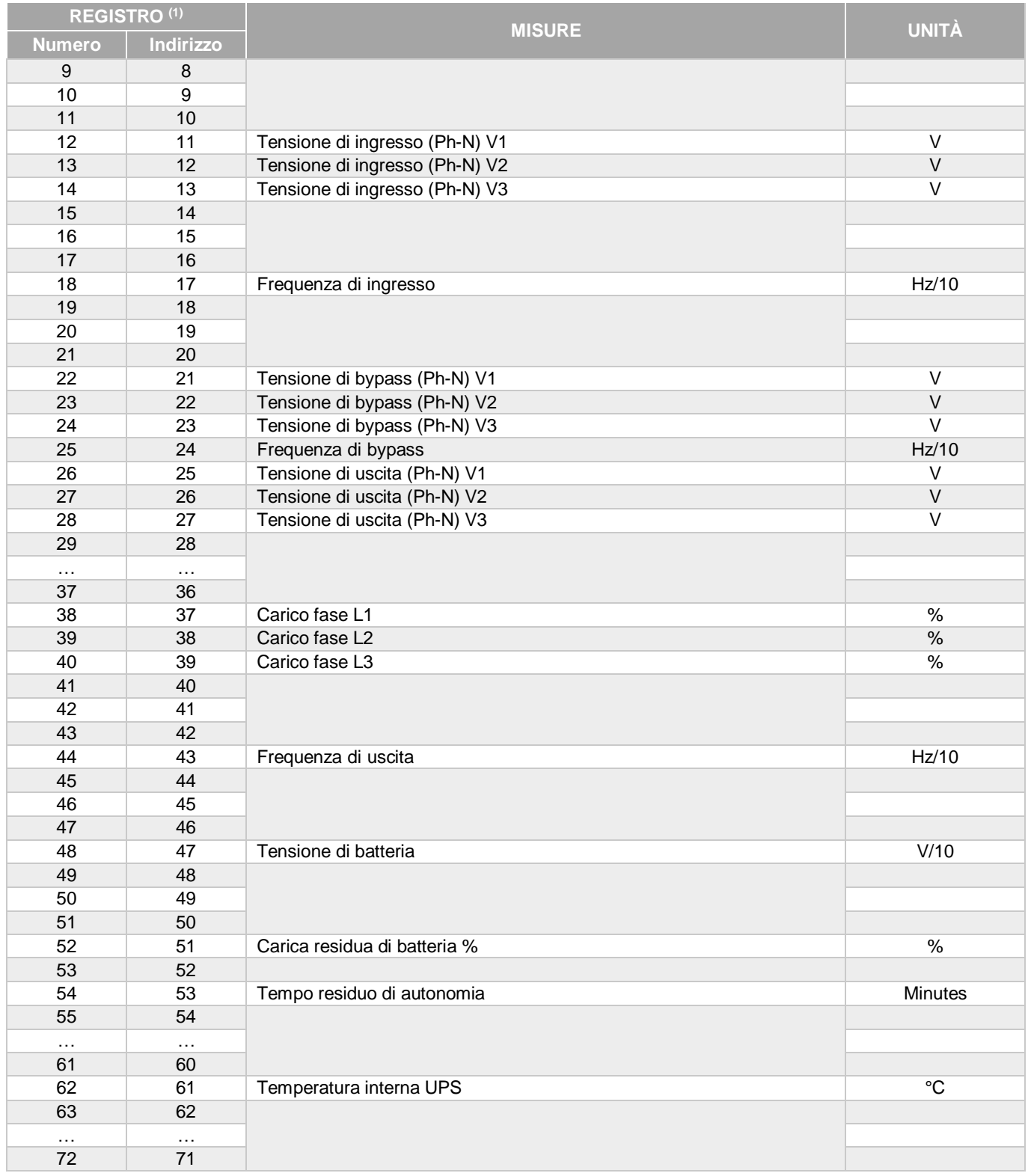

**(1)** *Il registro numero n deve essere indirizzato n-1 nel pacchetto dati.*

G

Per i sistemi monofase, viene riportato il valore 0xFFFF nei registri relativi a L2 e L3.

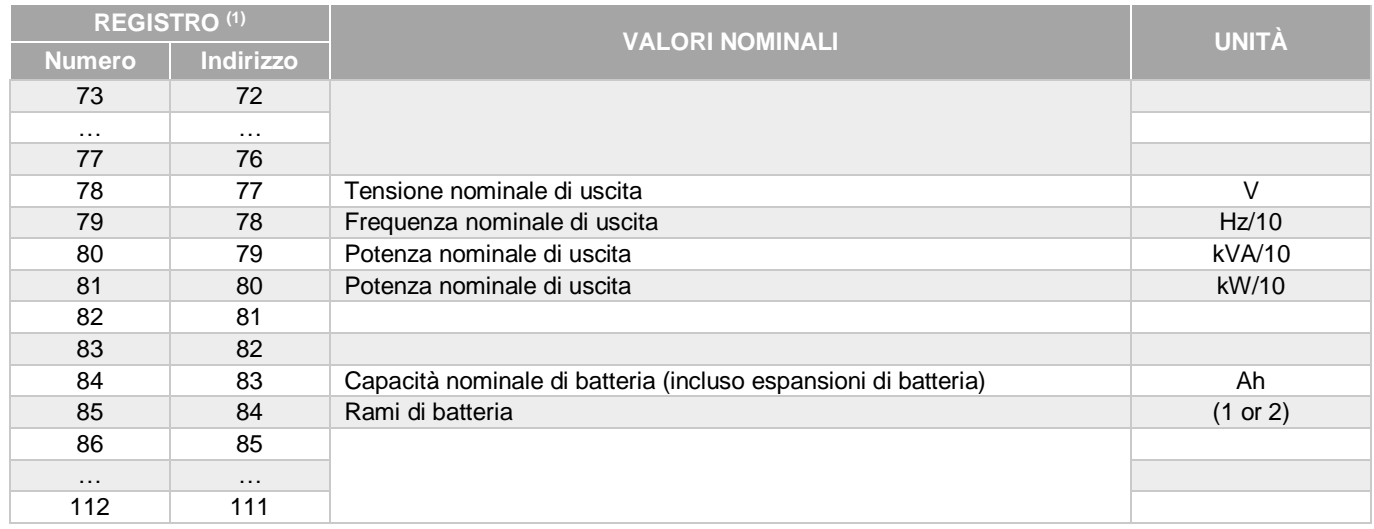

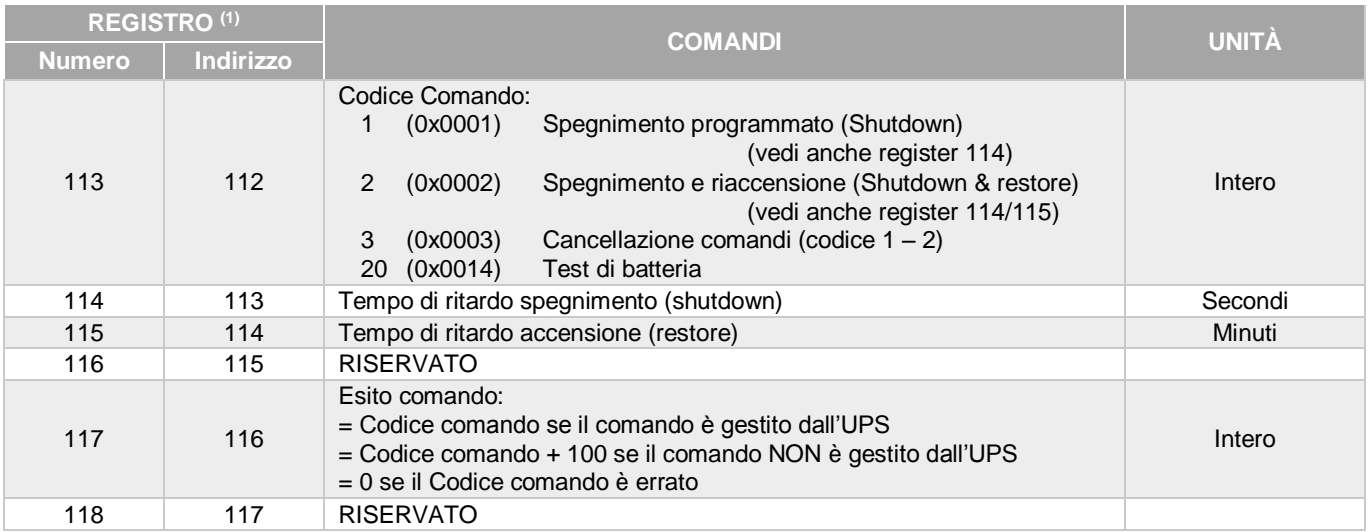

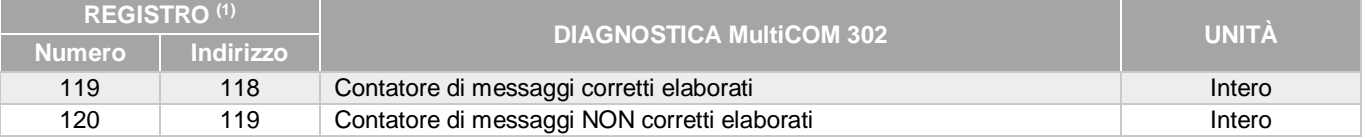

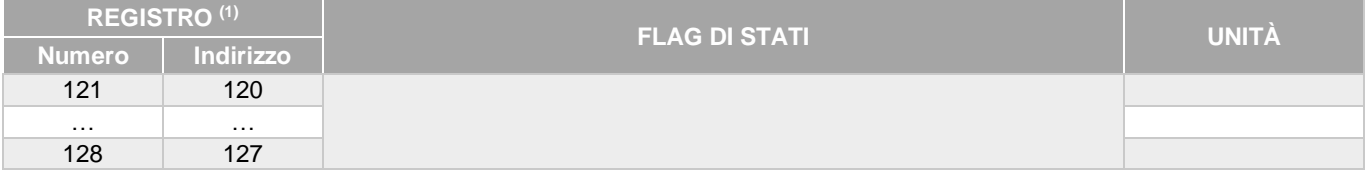

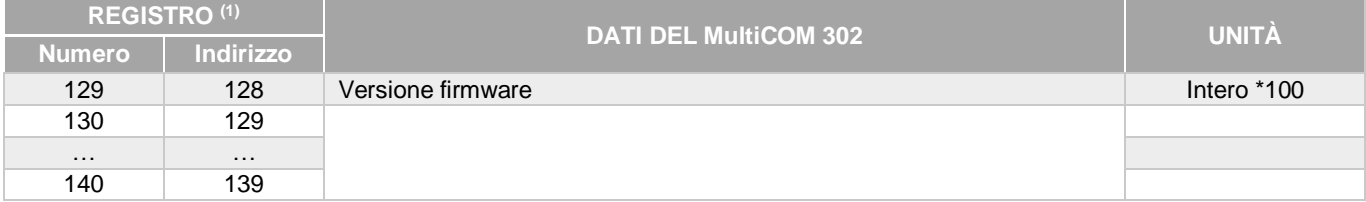

**(1)** *Il registro numero n deve essere indirizzato n-1 nel pacchetto dati.*

**0MNACCMC2ITUG**